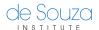

Knowledgebase > Technical Issues > Cannot view de Souza Institute website or links using old Internet Explorer / Unsupported Browser

## Cannot view de Souza Institute website or links using old Internet Explorer / Unsupported Browser

Mathew Gancarz - 2023-07-10 - Technical Issues

A **Browser** is a program used to look at Internet websites.

Microsoft <u>no longer supports</u> out of date versions of the Internet Explorer browser (version 6, 7, 8, 9, 10 and 11) as of June 2022. de Souza Institute's websites and courses, as well as Cancer Chat Canada, do not work with outdated versions of the Internet Explorer browser.

Additionally, to keep you secure we do not support using outdated browsers that could potentially expose your information, such as those on Mac OS X 10.10 (Yosemite) or earlier.

If you clicked a link to get here, please copy it and paste it into a newer browser or update your computer software using Windows Update / Software Update.

You can also try download a newer browser, for free, from the ones listed below. These newer browsers work just like Internet Explorer or Safari but keep themselves up to date and support new features including enhanced security.

## To download a newer browser:

Click a browser below to reach the browser's download page:

- Google Chrome Browser
- Mozilla Firefox Browser

## What to do after downloading:

After downloading one of the browsers above, you must open the downloaded file and follow the onscreen instructions to install the browser. After you install the new browser, you must use the new browser to view our courses and websites.

You can do so by clicking on the icon for it from your desktop or start menu, going to the new browser's address bar, located at the top of the window and typing in <a href="https://my.desouzainstitute.com">https://my.desouzainstitute.com</a>. If you were trying to get to another de Souza Institute website or clicking a link in an email, please copy and paste the link into the new browser's address bar instead.

## **Additional Tips**

• If you are using a work computer with an unsupported Internet Explorer Browser, you may ask your IT department for a browser upgrade or for Google Chrome or Mozilla

Firefox.

• If you are unsure if your browser is up to date and secure, you can visit <a href="https://www.howsmyssl.com/">https://www.howsmyssl.com/</a> to test it. If it says "Your SSL Client is Bad.", please update to keep yourself protected.

Please **contact us** if you have any questions.